## *Mon étiquette de bureau!*

## **Comment créer mon étiquette?**

- Déplacer les éléments à l'aide de la souris (drag-and-drop)
	- les images de gauche à droite
	- centrez toute la liste
	- classez les éléments de la liste
- Ajoutez une image ou un élément à la liste à l'aide du formulaire en bas de la page
- Modifiez un texte en doucle-cliquant dessus
- Supprimez une image ou un élément de la liste en le déplacant dans la poubelle
- Utilisez les "espaces vides" pour espacer votre texte!
- Imprimer la page via le navigateur (Ctrl+p). Juste l'étiquette est imprimée!

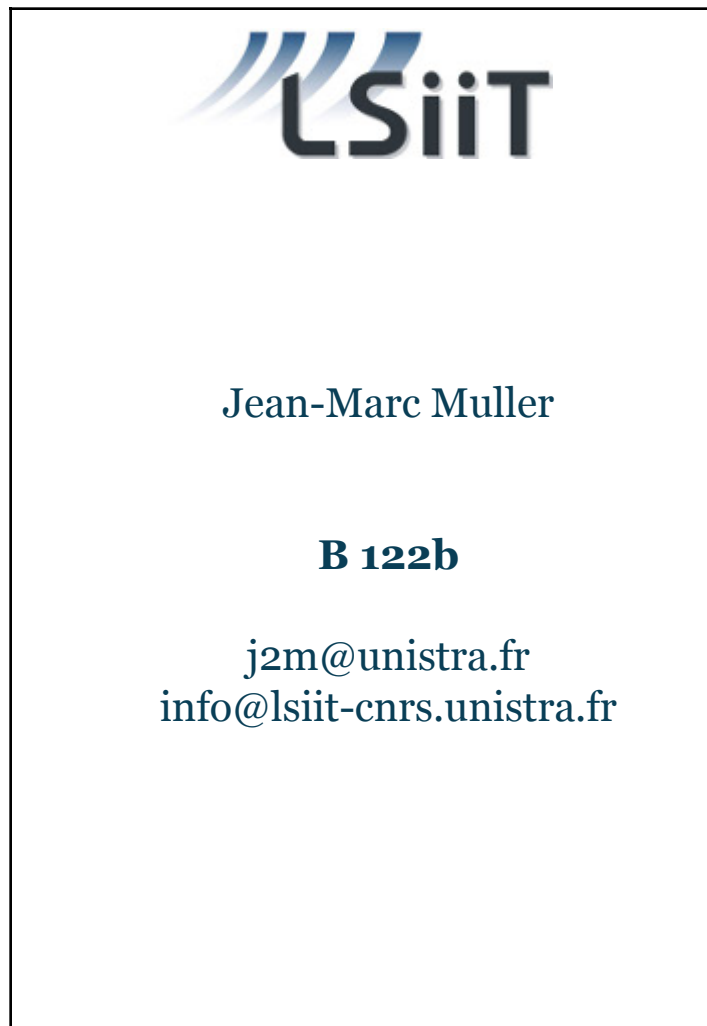